Subject: Renegade Problem on Windows XP Pro Posted by Bradley0327 on Sat, 04 Sep 2010 17:14:21 GMT View Forum Message <> Reply to Message

I tried to install Renegade on Windows XP Professional. The installation went fine...however when I wanted to start the program, (i have renegade on C&C the first decade)it doesn't open...it just goes back to the settings screen. I have attached a picture and hopefully I can get this working...

(First I double click my command and conquer icon. then I click renegade. It looks like it is going to load until this screen that has the setting comes up..and even if I click "OK" it doesn't go away...)

step 1:

step 2:

PS: sorry for the big images-i don't have microsoft picture manager to resize them

File Attachments

1) Picture 1.JPG, downloaded 384 times

Page 1 of 3 ---- Generated from Command and Conquer: Renegade Official Forums

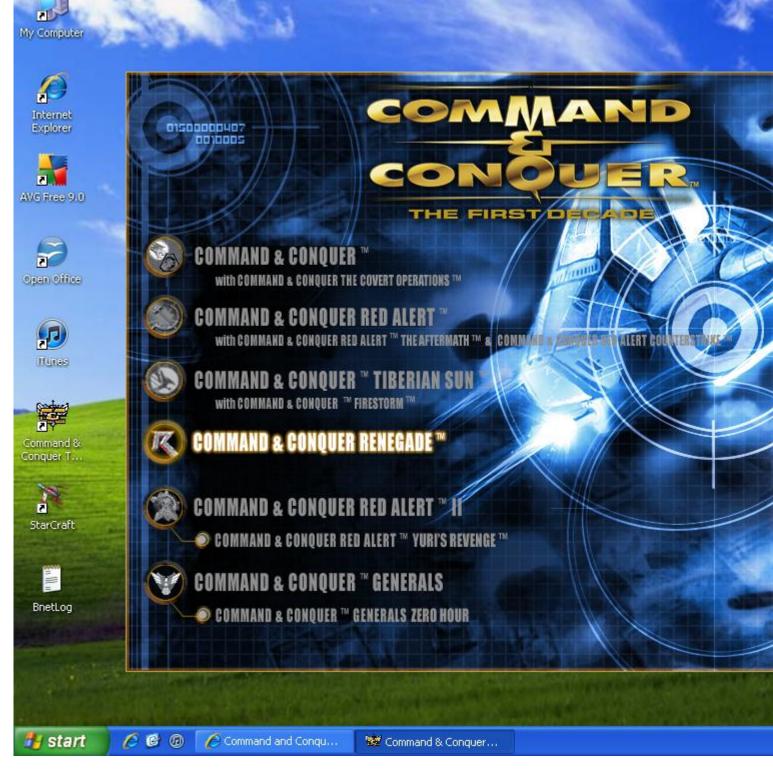

## 2) Picture 2.JPG, downloaded 394 times

| My Computer                |                                 |
|----------------------------|---------------------------------|
| Internet<br>Explorer       | 😽 Renegade Config               |
| AVG Free 9.0               | COMMAND KENEGADE                |
| Open Office                | Video Audio Performance Driver: |
|                            | Display                         |
| Command &<br>Conquer T     | Resolution:                     |
| 2<br>StarCraft             | Windowed Mode                   |
| BnetLog                    | OK Cancel                       |
|                            |                                 |
| Start 6 6 6 Command and Co | nqu 🥰 Renegade Config           |